# Formulare erstellen mit eforms

1

Uwe Ziegenhagen 11. März 2021

www.uweziegenhagen.de

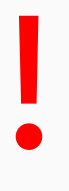

- Ich nehme den Vortrag mit OBS für mich auf, Ziel: Schnitt > Youtube
- Es werden nur der Vortragsmonitor und der Ton aufgenommen, das Zoom-Fenster wird nicht aufgenommen.
- Fragen daher bitte am Ende des Vortrags stellen, die Aufnahme deaktiviere ich dann.
- Uwe Ziegenhagen aus Köln
- Business Intelligence Analyst bei Auto-Bank
- $\cdot$  ET<sub>E</sub>X Interessen: Satz-Automatisierung, ET<sub>E</sub>X und Python
- $\cdot$  Bei Formularen mit eforms noch am Anfang<sup>1</sup>
- Von den Anfängen mit dem Paket berichte ich heute

<sup>1</sup> Informationsdichte des Handbuchs ist recht hoch…

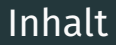

AcroTE [X, eforms & Co](#page-4-0)

[Installation](#page-6-0)

[Hallo Formular](#page-10-0)

[Feldtypen](#page-13-0)

[Umsetzung eines Beispielformulars](#page-34-0)

[Dynamische Formulare](#page-40-0)

# <span id="page-4-0"></span>[AcroTEX, eforms & Co](#page-4-0)

## AcroT<sub>E</sub>X, eforms & Co

- $\cdot$  AcroT<sub>E</sub>X = Acrobat + ET<sub>E</sub>X
- Kopf dahinter: D. P. Story aus Ohio, USA
- Sammlung an kommerziellen LaTeX-Paketen, die für Adobe Reader entwickelt wurden
- Adobe Reader Voraussetzung für die Beispiele?
- Zwei Pakete
	- $\,\cdot\,$  APB ("AcroT<sub>E</sub>X Presentation Bundle") für Präsentationen
	- $\cdot$  AeB ("AcroT<sub>E</sub>X eDucation Bundle") für interaktive PDFs
- jeweils 29 USD, mehr unter <www.acrotex.net>

<span id="page-6-0"></span>[Installation](#page-6-0)

- Das eForms Paket ist kostenlos auf CTAN verfügbar
- $\cdot$  nicht in T<sub>E</sub>X Live, da Lizenz nicht kompatibel mit Debian-Lizenz
- manuelle Installation daher notwendig
- $\cdot$  andere Alternative für Formulare: hyperref<sup>2</sup>

<sup>2</sup>[https://tex.stackexchange.com/questions/14842/](https://tex.stackexchange.com/questions/14842/creating-fillable-pdfs/14845) [creating-fillable-pdfs/14845](https://tex.stackexchange.com/questions/14842/creating-fillable-pdfs/14845)

Einfacher, nicht empfohlener Weg:

- 1. alle .dtx und .ins herunterladen von <ctan.org/tex-archive/macros/latex/contrib/acrotex>
- 2. Die  $\,.\,$ ins Dateien mit ET<sub>E</sub>X übersetzen
- 3. Erzeugte .sty im lokalen Verzeichnis lassen, dort alle .tex Dateien bearbeiten

#### Installation von eforms auf die saubere Art

- Besserer Weg: Installation in localtexmf Baum
- Zielort ermitteln über kpsewhich -var-value=TEXMFLOCAL
- Ergebnis bei mir: C:/texlive/texmf-local
- Unterverzeichnis erstellen: C:/texlive/texmf-local/tex/latex/local/eforms
- \*.sty, \*.def, etc. dort hinkopieren
- Filename DB aktualisieren mittels mktexlsr c:/texlive/texmf-local

# <span id="page-10-0"></span>[Hallo Formular](#page-10-0)

## Ein erstes Formular

• Installation erfolgreich, wenn das folgende Beispiel fehlerfrei übersetzt wird

```
1 \documentclass{article}
2 \times 2
```

```
4 \big| \begin{array}{c} 4 \end{array}5 \vert \begin{figure} \text{Form} \end{figure}
```

```
7 \backslash \begin{bmatrix} \text{tabular} \end{bmatrix}8 \checkBox{a}{12pt}{12pt}{a} & Hallo Welt \\
9 \end{tabular}
```

```
11 \end{Form}
```
3

6

10

```
\frac{1}{2} \text{end} {document} 9
```
#### Ein erstes Formular

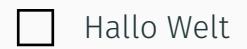

# <span id="page-13-0"></span>[Feldtypen](#page-13-0)

PDF-Standard definiert verschiedene Feldtypen, das eforms Paket stellt passende ET<sub>E</sub>X-Befehle für den Zugriff bereit:

- Check Box
- Radio Button
- Push Button
- List Box
- Combo Box
- Textfeld
- Signaturfeld

#### **Checkboxen**

## \checkBox[#1]{#2}{#3}{#4}{#5}

- #1: optional, zur Veränderung von Aussehen und Verhalten
- #2: Name der Checkbox
- #3: Breite der umgebenden Bounding Box
- #4: Höhe der umgebenden Bounding Box
- · #5: Export-Wert des "gesetzt" Status

 $\begin{equation} \left\{ a\in\mathbb{R}^{12pt}\right\} \left\{ a\right\}$  & Hallo Welt  $\setminus\setminus$ 

Listing 1: Code für das Beispiel

## Einschub: Aussehen verändern

#### Das Standard-Aussehen wird definiert über

 $\W{1}\S{S}\BC{0 0 0}\F{\P$ 

\W Abstand in pt um die Bounding Box  $\overline{\S}$  Linienstil (S = Solid, D = Dashed, B = Beveled, I = Inset, U = Underlined)  $\Bbb{C}$  Boundary Color (0 = transparent, 1 = grau, 3 Zahlen = RGB, 4 Zahlen = CMYK)

\F Annotation Flag: \FHidden, \FPrint, \FNoView, \FLock

Für globale Anpassungen gibt es Befehle wie **\everyCheckBox**, etc.

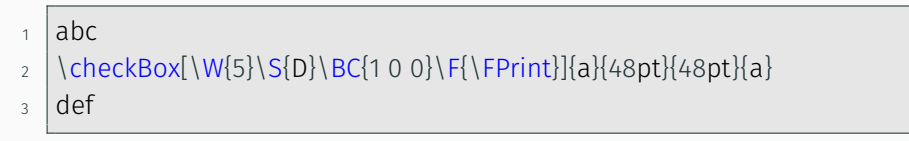

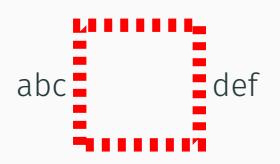

#### Radio Button

- Radio Buttons werden immer mindestens paarweise genutzt
- Parameter wie bei Checkbox
- Buttons in einer "Button Group" müssen den gleichen Titel, aber unterschiedliche Export-Werte haben.

```
\begin{Form}
```
 $\overline{\mathfrak{z}}$ 

8

```
_3 \backslashbegin{tabular}{rl}
```

```
4 \radioButton{r1}{12pt}{12pt}{a} & Wert a \\
```

```
\frac{1}{2} \radioButton{r1}{12pt}{12pt}{b} & Wert b \\
```

```
6 \radioButton{r1}{12pt}{12pt}{c} & Wert c \\
7 \vert \text{end}{tabular}
```
#### $9 \vert \text{Form}$

```
_1 \begin{tabular}{rl}
```

```
2 \radioButton{r1}{12pt}{12pt}{a} & Wert a\\
```

```
\frac{3}{12pt} \radioButton{r1}{12pt}{12pt}{b} & Wert b \\
```

```
4 \radioButton{r1}{12pt}{12pt}{c} & Wert c\\
```

```
5 \ \text{end} tabular}
```
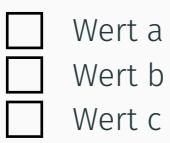

#### Push Button

#### \pushButton[#1]{#2}{#3}{#4}

- #1: optional, zur Veränderung von Aussehen und Verhalten
- #2: Titel des Buttons
- #3: Breite der umgebenden Bounding Box
- #4: Höhe der umgebenden Bounding Box

Label und Aktiviert-Label

<sup>1</sup> [\CA{Drück mich!}\AC{Gedrückt}]

#### <sup>1</sup> \pushButton[\CA{Drück mich!}\AC{Gedrückt}]  $2$  {Drück mich}{60pt}{12pt}

#### Drück mich!

#### **Listbox**

3

## \listBox[#1]{#2}{#3}{#4}{#5}

- #1: optional, Veränderung von Aussehen & Verhalten
- #2: Titel des Buttons
- #3: Breite der umgebenden Bounding Box
- #4: Höhe der umgebenden Bounding Box
- #5: Array mit Strings, Array mit Arrays (jeweils Exportwert & Label)

```
\listBox{Listenfeld}{36pt}{12pt}{(item1)(item2)%
_2 (itemn)}
```

```
4 \times 1istBox{Listenfeld}{36pt}{12pt}{%
```

```
_5 [(export1)(item1)]
```

```
6 [(export2)(item2)]
```
# Beispiel für Listboxen

#### item1

item2

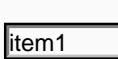

#### **Combobox**

- ähnlich wie die Listenbox
- *optionale* Möglichkeit, eigenen Wert eingeben zu können

#### \comboBox[#1]{#2}{#3}{#4}{#5}

- #1: optional, Veränderung von Aussehen & Verhalten
- #2: Titel des Buttons
- #3: Breite der umgebenden Bounding Box
- #4: Höhe der umgebenden Bounding Box
- #5: Array mit Strings, Array mit Arrays (jeweils Exportwert & Label)

\Ff \FfEdit Parameter für die erste Box wurde gesetzt

 $\complement$  \comboBox[\Ff\FfEdit]{combo1}{60pt}{12pt}{(item1)(item2)(itemn)}

 $3 \backslash \mathrm{comb}$ 080x{combo2}{60pt}{12pt}{[(export1)(item1)][(export2)(item2) ][(export3)(itemn)]}

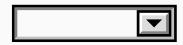

 $\overline{\mathfrak{z}}$ 

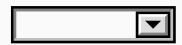

### \textField[#1]{#2}{#3}{#4}

- #1: optional, Veränderung von Aussehen & Verhalten
- #2: Titel des Textfelds
- #3: Breite der umgebenden Bounding Box
- #4: Höhe der umgebenden Bounding Box

1 \textField{MeinFeld}{6cm}{2cm}

#### \textField{MeinFeld}{6cm}{2cm}

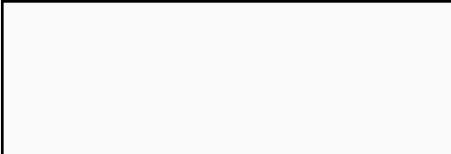

## **Signaturfeld**

• Kann digital signiert werden

# \sigField[#1]{#2}{#3}{#4}

- #1: optional, Veränderung von Aussehen & Verhalten
- #2: Titel des Textfelds
- #3: Breite der umgebenden Bounding Box
- #4: Höhe der umgebenden Bounding Box

\sigField{Signatur}{6cm}{2cm}

# Beispiel für Signaturfelder

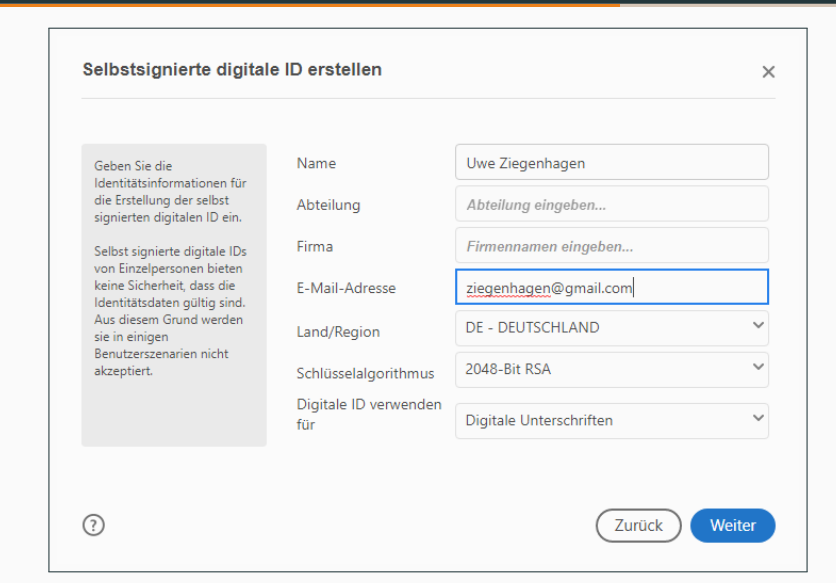

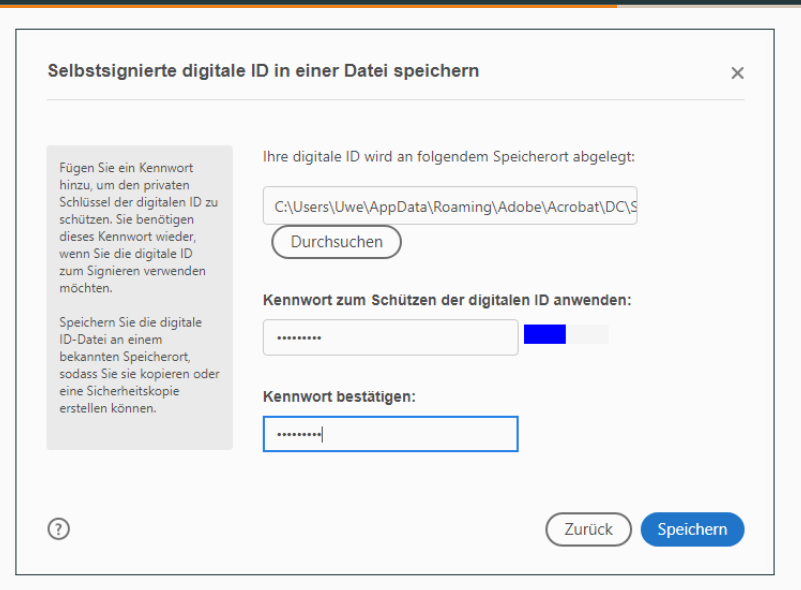

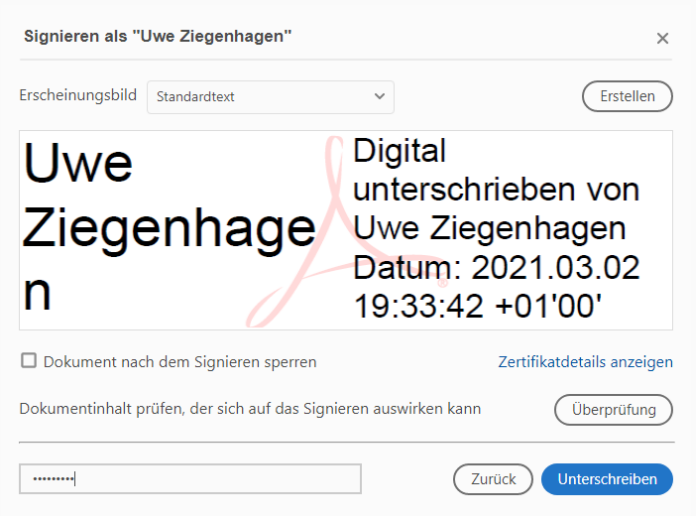

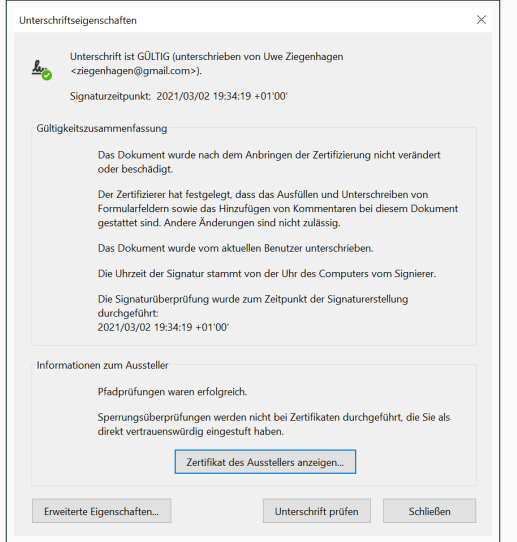

<span id="page-34-0"></span>[Umsetzung eines](#page-34-0) [Beispielformulars](#page-34-0)

# Beitrittserklärung, aktuell in MS Word

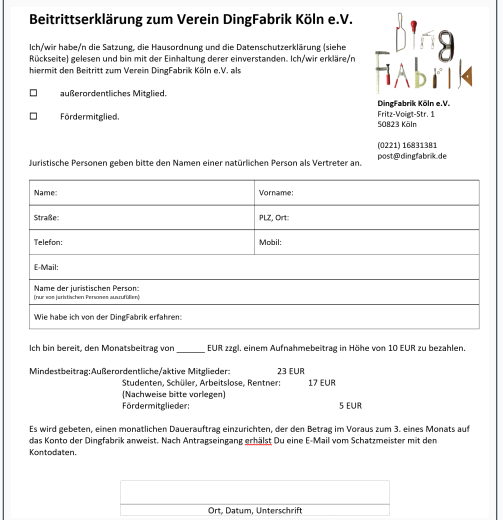

## LaTeX-Teil (Dingfabrik-Beitrittserklärung-00.tex)

#### Beitrittserklärung zum Verein DingFabrik Köln e.V.

Ich/wir habe/n die Satzung, die Hausordnung und die Datenschutzerklärung (siehe Rückseite) gelesen und bin mit der Einhaltung derer einverstanden Ich/wir erkläre/n hiermit den Beitritt zum Verein DingFabrik Köln e V. als

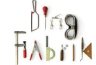

DingFabrik Köln e.V. Exten Motor Car 1 Enone Mills (0221) 16831381 nost@dingfabrik.de

Juristische Personen gehen bitte den Namen einer natürlichen Person als Vertreter an

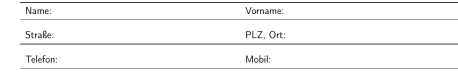

F-Mail

Name der juristischen Person (nur bei jur. Personen)

Wie habe ich von der Dingfabrik erfahren:

EUR zu bezahlen.

Mindestbeitrag: Außerordentliche/aktive Mitglieder: 23 EUR Studenten, Schüler, Arbeitslose, Rentner: 17 EUR Nachweise bitte vorlegen Fördermitglieder: 5 EUR

Es wird gebeten, einen monatlichen Dauerauftrag einzurichten, der den Betrag im Voraus zum 3. eines Monats auf das Konto der Dingfabrik anweist. Nach Antragseingang erhälst Du eine E Mail vom Schatzmeister mit den Kontodaten.

Ort, Datum, Unterschrift

## Formular 01: Mitgliedsart

- Mitgliedsart entweder außerord. Mitglied oder Fördermitglied ⇒ RadioButtons
- Exportname mart
- Vergrößerung der Zeilenhöhe über \addlinespace
- <sup>1</sup> \begin{tabular}{rl }
- 2 \radioButton{mart}{12pt}{12pt}{a} & außerordentliches Mitglied \\ \addlinespace[0.5 em]
- $\frac{3}{\text{radioButton}\text{[mart]}{12pt}{f}$  & Fördermitglied \\
- $4$  \end{tabular}

\begin{tabular}{p{0.075\textwidth}p{0.37\textwidth}p{0.10\textwidth}p{0.39\textwidth}} \toprule Name: & \textField[\BC{1 0.8 0.8}]{name}{6.5cm}{0.5cm} & Vorname: & \textField[\BC{1 0.8 0.8}]{vorname}{6cm}{0.5cm} \\ \midrule \addlinespace[1em] Straße: & \textField[\BC{1 0.8 0.8}]{strasse}{6.5cm}{0.5cm} & PLZ, Ort: & \textField[\BC{1 0.8 0.8}]{plzort}{6cm}{0.5cm} \\ \midrule \addlinespace[1em] Telefon: & \textField[\BC{1 0.8 0.8}]{telefon}{6.5cm}{0.5cm} & Mobil: & \textField[\BC{1 0.8 0.8}]{mobil}{6cm}{0.5cm} \\\midrule \addlinespace[1em] E-Mail: & \textField[\BC{1 0.8 0.8}]{email}{10cm}{0.5cm} & \\ \midrule \addlinespace[1em] \multicolumn{4}{I}{Name der juristischen Person (nur bei jur. Personen)} \\ \multicolumn{4}{l}{\textField[\BC{1 0.8 0.8}]{jurperson}{12cm}{0.5cm} } \\\midrule \addlinespace[1em] \multicolumn{4}{I}{Wie habe ich von der Dingfabrik erfahren:} \\ \multicolumn{4}{I}{\textField[\BC{1 0.8 0.8}]{erfahren}{12cm}{0.5cm}} \\ \bottomrule \end{tabular}

#### Ausschnitt

\begin{tabular}{p{0.075\textwidth}p{0.37\textwidth}p{0.10\textwidth}p{0.39\textwidth}} Name: & \textField[\BC{1 0.8 0.8}]{name}{6.5cm}{0.5cm} & Vorname: & \textField[\BC{1

- Auswahl der Beiträge 5, 17 oder 23 Euro plus freie Eingabe
- $\cdot \Rightarrow \text{LambdaBox}$

1

2 | Ich bin bereit, den Monatsbeitrag von \comboBox[\BC{1 0.8 0.8}\Ff\FfEdit]{combo1}{60 pt}{12pt}{(23)(17)(5)} Euro zzgl . einem Aufnahmebeitrag in Höhe von 10~Euro zu bezahlen.

⇒ Fertiges Formular wird auf <www.uweziegenhagen.de> verlinkt

# <span id="page-40-0"></span>[Dynamische Formulare](#page-40-0)

# Dynamik mit und ohne JavaScript

- Formulare können nicht nur Daten sammeln, können auch Aktionen ausführen
- Beispiele:
	- $\cdot$  JavaScript Code ausführen<sup>3</sup>
	- auf bestimmte Seite im Dokument springen
	- Formulardaten zurücksetzen
	- Dateien öffnen, Medien abspielen
	- Jede *Aktion* wird durch *Trigger* ausgelöst

<sup>3</sup>Adobe nutzt eine angepasste Variante von ECMA JavaScript

# Trigger-Ereignisse

- MouseEnter, MouseExit
- MouseUp, MouseDown
- OnFocus, OnBlur
- Format
- KeyStroke, Validate
- Calculate, PageOpen, PageClose
- PageVisible, PageInvisible

# Beispiel für die Nutzung

- $_1$  | \begin{document}
- $2 \vert$  \begin{Form}
- $\left\{\begin{array}{c}3\\4\end{array}\right\}$  textField  $\left\{$
- <sup>5</sup> \AA{\AAMouseEnter{%
- $6 \mid \frac{\sqrt{5}}{5}$

```
7 \midapp.alert("Hallo Dante!", 3);
```
 $8 \mid \}$ }

10

<sup>9</sup> ]{meinfeld}{6cm}{1cm}

11 \end {Form } 12

\end {document }

⇒ Action-01.pdf

# Actions und Additional Actions

- $\cdot$  JavaScript im  $\Delta A$  = Dictionary der "Additional Actions"
- oder im  $\overline{A}$  = Dictionary der "Actions"
- Beispiele für **\A-Aktionen:** 
	- /S/ResetForm Zurücksetzen des Formulars
	- /S/GoTo Sprung zu Ziel im selben Dokument
	- /S/GoTo Sprung zu Ziel in anderem Dokument
	- /S/Launch Öffnen einer Datei mit Standardprogramm
	- /S/URI Öffnen eines Weblinks im Browser
	- /S/SubmitForm Versand der Formulars an URL
	- /S/Named/N Ausführen einer Menü-Aktion, siehe Seite 24 im

eforms-Handbuch (Print, NextPage, Close, Find, …)<sup>4</sup>

<sup>4</sup>mit Print und Close hatte ich keinen Erfolg

# Beispiel für die Nutzung

```
_1 | \begin{document}
2 \vert \begin{Form}
```
3

5

7

 $4 \times t$ Field[\textFont{Courier}\textSize {16}]{ meinfeld}{6cm}{1cm}

<sup>6</sup> \pushButton[\CA{Reset}\A{/S/ResetForm}]{Reset}{3cm}{1cm}

```
8 \vert \text{end} Form}
9 \end{document}
```
 $\Rightarrow$  Action-02.pdf

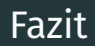

- Vortrag konnte nur Bruchteil der Möglichkeiten abdecken
- Insbesondere zusammen mit JavaScript kann man sehr interaktive Formulare gestalten
- $\cdot$  Ich werde das Thema weiterverfolgen und kann "bald" vielleicht einen zweiten Teil folgen lassen
- Folien und Dateien bald auf www.uweziegenhagen.de, Artikel für die DTK folgt

#### Danke!